# Lab 1: Using the LegUp High-level Synthesis Framework

### 1 Introduction and Motivation

This lab will give you an overview of how to use the LegUp high-level synthesis framework. In LegUp, you can compile the entire C program to hardware, or you can also select one or more functions in the program to be compiled to hardware accelerators, with the remaining program segments running in software on the MIPS *soft* processor. Compiling the entire program to hardware can give you the most benefits in terms of performance and energy efficiency. However, there may be parts of the program which are not suited for hardware, such as linked list traversal, recursion, or dynamic memory operations. In this case, computationally intensive functions can be accelerated by hardware, with the remainder of the program running in software. This allows supporting a wider range of applications and enables a broad exploration of the hardware/software co-design space. With the MIPS soft processor, you can also execute the entire program in software.

In this lab, you are given an example C program, *matrix multiply*, and you will use the different flows in LegUp and compare their results in terms of execution time and circuit area. You will also see how you can improve the circuit throughput with *loop pipelining*. LegUp can currently target 5 Altera FPGAs: the Cyclone V, Cyclone IV, Cyclone II, Stratix V and Stratix IV FPGAs, on a broad range of Development and Education boards. In this lab, all of the circuits are targeted for the Cyclone V FPGA on the DE1-SoC.

### 2 Software Flow

In this section, you will learn how to compile a C program to execute on the MIPS processor. This is called the pure software flow in LegUp. We currently use an open-source MIPS processor called Tiger, which was developed at Cambridge University [3]. Parts of the processor, such as the cache, have been modified to work in our framework. First let's go into the benchmark directory:

```
cd legup-4.0/examples/matrixmultiply
```
Open matrixmultiply.c with a text editor (gedit, gvim, emacs). You will see two input arrays, A1 and  $B1$ , each of which is 20 by 20 elements in size. The output array, result AB1, is also declared with the same size. In the main function, you will see a double nested loop, which calls the multiply function to calculate each element of the output matrix. The count variable keeps a running sum of each element of the output matrix, which is checked at the end of the program to verify that the program has produced the correct result.

Let's first compile the benchmark with  $\text{gcc}$  to verify the output. Run the following:

```
gcc matrixmultiply.c
./a.out
```
You will see the following output:

Result: 962122000 RESULT: PASS

The sum of all the elements in the output array is 962,122,000 and since this matches the expected output, RESULT: PASS is printed out. Now that we know what the expected output is, let's run this program on the MIPS processor. To do this, first run the following make target:

make sw

This compiles the C file to MIPS assembly, which is then compiled to an ELF file. This ELF file is disassembled and made into a format compatible with the processor's test bench. The Tiger MIPS processor is copied over to the current directory and the simulation inputs are copied into the *output* directory. To view the MIPS assembly, open matrixmultiply.MIPSI.src in the *output* sub-directory. You will see all of the MIPS instructions and data, as well as the addresses they are mapped to. To run this assembly code on the processor, run the following make target:

make swsim

This simulates the processor system with ModelSim using the compiled simulation inputs. Depending on your machine, this simulation may take several minutes. You will see the following output from the simulation:

```
# Result: 962122000
#
# RESULT: PASS
#
# counter = 233247
```
The output shows that we have produced the correct result. Counter  $= 233247$  indicates that the processor took 233,247 clock cycles to execute the program. Let's synthesize the processor with Altera Quartus II to obtain its *FMax* and area results. To do this, run the following make target.

```
make hybrid_compile
```
This synthesizes the Tiger processor. Now look in the top.sta.rpt file inside the *output* sub-directory for the *Slow 1100mV 85C Model Fmax Summary* section. The following results might vary from machine to machine, but the numbers should be very similar to yours. You should see an *FMax* of 72.19MHz. So the circuit took a total of 3,231.02 $\mu$ s (233, 247  $*(1/72.19MHz)$ ) to run – a quantity referred to as wall-clock time. To see the area results, look in the  $top$ .  $fit$ . summary file inside the output directory. You will see the following:

```
Logic utilization (in ALMs) : 4,819 / 32,070 ( 15 % )
Total registers : 5688
Total pins : 240 / 457 ( 53 % )
Total virtual pins : 0
Total block memory bits : 152,704 / 4,065,280 ( 4 % )
Total RAM Blocks : 20 / 397 ( 5 % )
Total DSP Blocks : 6 / 87 ( 7 % )
```
You may notice that the area is quite large for the Tiger processor. We are currently working on implementing our own processor to reduce the area and improve its maximum operating frequency.

In this section, you have learned how to execute a  $\textdegree$  program on the Tiger MIPS processor using the pure software flow. In the next section, you will learn how to compile a  $\text{C}$  function to hardware and execute it using the processor/accelerator hybrid system.

## 3 Processor/Accelerator Hybrid Flow

In this section, you will learn how to execute the *matrix multiply* benchmark using our processor/accelerator hybrid system. The hybrid flow allows the user to select one or more C functions, which are compiled into hardware accelerators, with the remainder of the program running on the Tiger MIPS processor. To do this, the user first designates the functions to be accelerated. Then, the function calls to the designated functions are replaced with calls to wrapper functions. These wrapper functions are generated by LegUp and allow the software process to communicate with the hardware process. The wrapper functions perform memorymapped reads/writes to transfer function arguments, start the accelerators, and retrieve any return values. The communication fabric between the processor and accelerators is generated by Altera's QSys system integration tool. QSys automatically generates the hardware interconnection logic, which allows the processor to communicate with the hardware accelerators, and also allows both the processor and accelerators to access the shared memory space.

This entire hybrid flow is automated so that the user simply has to specify the name of the function to be accelerated.

Now, let's try the hybrid flow on the *matrix multiply* benchmark. Open matrixmultiply.c again. You can see that the *multiply* function is a good candidate for hardware acceleration. The *main* function cannot be accelerated since that would compile the entire program to hardware, in which case the pure hardware flow should be used instead (described in the next section). To mark the *multiply* function for acceleration, open the *config.tcl* file. Here you will see two lines as shown below.

```
#set_accelerator_function "multiply"
#loop_pipeline "loop"
```
Uncomment the first line with *set accelerator function* and save the file. This parameter marks the function for hardware acceleration. To accelerate multiple functions, you need to use this parameter for each new function. We will discuss the second parameter, *loop pipeline*, in Section 5. After the function has been designated for acceleration, run the following make target:

make cleanall make hybrid

This make target runs a sequence of LLVM compiler passes in LegUp. The compiler passes first separate the program into two parts, the hardware part and the software part. The hardware part contains the program segments for the designated function and all of its descendant functions. This hardware part is taken through LegUp's high-level synthesis algorithms to be compiled to Verilog. The software part contains the remaining program segments without the designated function (and all of its descendants). This software part, after some transformations, is compiled to execute on the MIPS processor.

LegUp generates the script to control QSys. The script contains the tcl commands to add the accelerator to the processor system, make the necessary connections between the processor and the accelerator, and generate the complete system. The script can be found in *legup sopc.tcl*. This script is read in by QSys to generate the system, which allows the entire flow to work without user intervention.

Once the system has been successfully generated, let's simulate the system. This can be done by running the following make target.

```
make simulation
```
Note that both the generation as well as the simulation of the system can be done with a single command, make hybridsim. Now let's look at the simulation outputs. A number of outputs, as shown below, are printed out first.

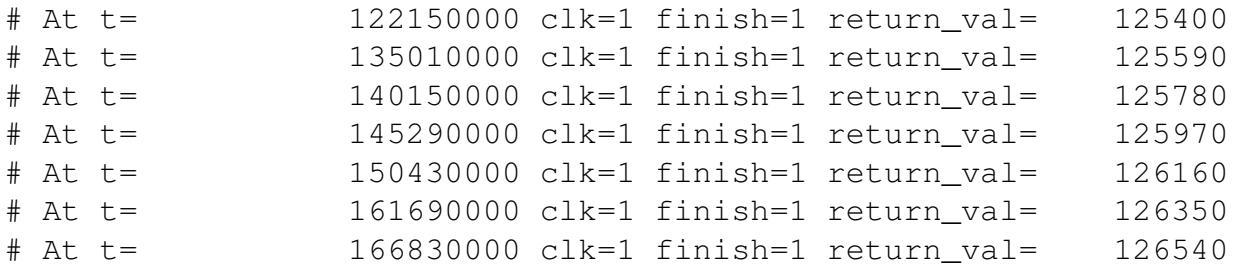

Each line is printed out whenever the accelerator finishes and returns to the processor. Hence if there are multiple calls to the accelerator, as in this example, multiple lines of outputs are displayed. Each output shows the time at which it returned to the processor as well as the return value. The first time the accelerator was called, it returned a value of 125,400, and the second time, it returned 125,590. Since the accelerator was called 400 times in this program (iterating over a 20x20 matrix), the accelerator displayed 400 lines of return values. At the end, the processor prints out the final result.

```
# Result: 962122000
#
# RESULT: PASS
#
# counter = 111887
```
You can see that the program produced the correct result and the benchmark passed. For the processor/accelerator hybrid system, it took 111,887 cycles to complete its execution. Let's synthesize the system to get its *FMax* and area results. Once again, run the following target to synthesize the output directory.

```
make hybrid_compile
```
Now look in the top.sta.rpt inside the output directory for the *Slow Model Fmax Summary* section. You should see an *FMax* of 75.33MHz. So the circuit took a total of  $1,485.29\mu s (111,887*(1/75.33MHz))$ to run. The run-time of the hybrid system is much faster than that of the pure software system, mainly due to the reduced clock cycles. To see area results, look in the top.fit.summary file inside the output directory. You should see the following.

```
Logic utilization (in ALMs) : 5,106 / 32,070 ( 16 % )
Total registers : 6337
Total pins : 240 / 457 ( 53 % )
```

```
Total virtual pins : 0
Total block memory bits : 152,704 / 4,065,280 ( 4 % )
Total RAM Blocks : 20 / 397 ( 5 % )
Total DSP Blocks : 8 / 87 ( 9 % )
```
The area has increased from the pure software flow since the hardware accelerator has been added to the system.

In this section, you have learned how to use the hybrid flow in LegUp to accelerate a  $\circ$  function by hardware. In the next section, you will learn how to use LegUp to compile the entire program to hardware.

### 4 Hardware Flow

LegUp can compile the entire program to hardware, which can give the most benefits in performance and energy efficiency. LegUp supports a large subset of ANSI C, such as arrays, structs, pointer arithmetic and floating point operations, but it does not support recursion and dynamic memory. Thus, if the program does not contain any of the unsupported operations, the entire program can be compiled to hardware.

Now, let's try to compile the *matrix multiply* benchmark to hardware. Since the entire program will be compiled to hardware, first open *config.tcl* and comment out the first line with set\_accelerator\_function "multiply". Then run the following:

#### make

This compiles the C program to Verilog. Before simulating the program to check its results, let's first look at its *schedule*. The schedule shows when each operation is executed in a program. In other words, it shows the FSM state assignment for each operation in the program. We have a prototype GUI, called the *ScheduleViewer*, which graphically displays the schedule by parsing a text file, *scheduling.legup.rpt*, which contains the scheduling data. Let's use the GUI to see the schedule.

scheduleviewer scheduling.legup.rpt

Figure 1 shows a screenshot of the ScheduleViewer. On the left *Explorer* panel, you can see all of the functions in the program as well as their associated basic blocks. In this case, the *multiply* function is a small function which only has one call site in the *main* function. Hence the *multiply* function has been *inlined* into the *main* function. In the GUI, click on *BB 1*, which is the basic block containing the instructions for the loop body of the multiply function. On the right *Schedule Chart*, it shows all of the instructions in the basic block, as well as their assigned states. If you move your mouse over to one of the highlighted boxes, it also shows the data dependencies. A red rectangle represents where an input to the current instruction is coming from; an orange rectangle represents where the output of the current instruction is being used. You can see that this basic block is divided into four states: 3, 4, 5, and 6. A complete discussion of all instructions in this basic block are outside the scope of this lab (see the Appendix of this lab for more information), however, it's worth drawing attention to a few aspects. First, notice that there are two load instructions scheduled in state 3. LegUp uses dual-ported on-chip memories, thus there can be up to 2 memory accesses in a clock cycle. Each memory access has a latency of 2 cycles (both inputs and outputs are registered in on-chip RAM) and the memory accesses are pipelined so that a new memory access can start a cycle after the current memory access. However, in this example, there are no other memory accesses, and the remaining instructions need the data from memory  $(*2, *3)$  as their inputs. Therefore, the consumer of the load instructions, the multiply (mul) instruction, needs to wait until the data is returned from memory,

| $\Box$                         | Schedule Viewer - scheduling.legup.rpt                                                                                       |   |   |   |   |  |
|--------------------------------|----------------------------------------------------------------------------------------------------|---|---|---|---|--|
| <b>Explorer</b>                | Schedule Chart   Call Graph   Control Flow Graph                                                                             |   |   |   |   |  |
| $\sqrt{m}$ main                |                                                                                                    |   |   |   |   |  |
| LEGUP 0                        | Instruction                                                                                                    | 3 | 4 | 5 | 6 |  |
| BB preheader1                  | %sum.02.i = phi i32 [%5, %1], [0, %.preheader]                                                                               |   |   |   |   |  |
| <b>BB_preheader</b>            | %k.01.i = phi i32 [%6, %1], [0, %.preheader]                                                                                 |   |   |   |   |  |
| <b>BB</b> 1<br>BB_multiplyexit | %scevgep2 = getelementptr [20 x [20 x i32]]* @A1, i32 0, i32 %i.04, i32 %k                                                   |   |   |   |   |  |
| <b>BB</b> 10                   | %scevgep = getelementptr [20 x [20 x i32]]* @B1, i32 0, i32 %k.01.i, i32 %j.02<br>%2 = load volatile i32* %scevgep2, align 4 |   |   |   |   |  |
| <b>BB</b> 12                   | %3 = load volatile i32* %scevgep, align 4                                                                                    |   |   |   |   |  |
| <b>BB</b> 15                   | %6 = add nsw i32 %k.01.i, 1                                                                                                  |   |   |   |   |  |
| <b>BB</b> 17                   | %exitcond1 = $i$ cmp eq i32 %6, 20                                                                                           |   |   |   |   |  |
| <b>BB</b> 19                   | $%4 = \text{mul}$ nsw i32 %3, %2                                                                                             |   |   |   |   |  |
|                                | %5 = add nsw i32 %4, %sum.02.i                                                                                               |   |   |   |   |  |
|                                | br i1 %exitcond1, label %multiply.exit, label %1                                                                             |   |   |   |   |  |
|                                |                                                                                                    |   |   |   |   |  |
|                                |                                                                                                    |   |   |   |   |  |
|                                |                                                                                                    |   |   |   |   |  |
|                                |                                                                                                    |   |   |   |   |  |
|                                |                                                                                                    |   |   |   |   |  |
|                                |                                                                                                    |   |   |   |   |  |
|                                |                                                                                                    |   |   |   |   |  |
|                                |                                                                                                    |   |   |   |   |  |
|                                |                                                                                                    |   |   |   |   |  |
|                                |                                                                                                    |   |   |   |   |  |
|                                |                                                                                                    |   |   |   |   |  |
|                                |                                                                                                    |   |   |   |   |  |
|                                |                                                                                                    |   |   |   |   |  |
| LegUp Schedule Viewer          |                                                                                                    |   |   |   |   |  |

Figure 1: LegUp ScheduleViewer displaying the instructions and the schedule for a basic block.

which leaves state 4 empty. In state 6,  $\S$ 2 and  $\S$ 3 are multiplied together, added to the running sum of %sum.02.i, and assigned to %5. Hold your mouse over the blue bar corresponding to the mul instruction to see its input and output dependencies.

Now that you have learned how to view the schedule produced by LegUp, let's simulate the program using:

make v

This simulates the Verilog code with ModelSim. You will see an output as below.

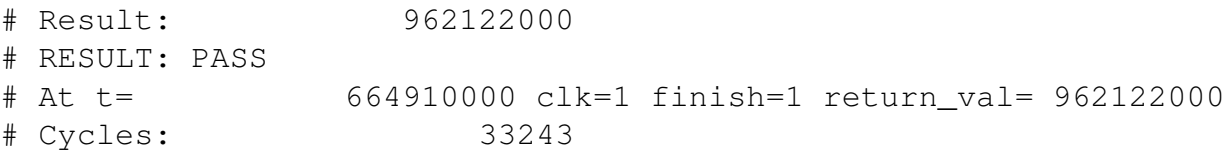

The circuit produced the correct result. It took 33,243 cycles to complete its execution. Let's synthesize this circuit with Quartus II to obtain the *FMax* and area results. First you need to make a Quartus project with the generated Verilog file, *matrixmultiply.v*. To do this, run the following:

make p

This makes the Quartus project for the target FPGA, the Cyclone V. To synthesize, run the following:

make f

Now look in the top.sta.rpt file in the *current directory* for the *Slow Model Fmax Summary* section. You should see an *FMax* of 112.75MHz. So the circuit took a total of 294.84 $\mu$ s (33, 243  $*(1/112.75MHz)$ ) to run. To see the area results, look in the top.fit.summary file in the *current directory*. You should see the following.

```
Logic utilization (in ALMs) : 375 / 32,070 ( 1 % )
Total registers : 599
Total pins : 37 / 457 ( 8 % )
Total virtual pins : 0
Total block memory bits : 38,400 / 4,065,280 ( < 1 % )
Total RAM Blocks : 6 / 397 ( 2 % )
Total DSP Blocks : 2 / 87 ( 2 % )
```
The area has decreased significantly from the previous two flows, as the system no longer contains the MIPS processor.

In this section, you have learned how to use the pure hardware flow in LegUp to compile an entire C program to hardware. You have also learned how to view the schedule produced by LegUp. In the next section, you will learn how you can improve the performance of the hardware circuit by using *loop pipelining*.

## 5 Hardware Flow with Loop Pipelining

In this section, you will use *loop pipelining* to improve the throughput of the hardware generated by LegUp. Loop pipelining allows a new iteration of the loop to be started before the current iteration has finished [1]. By allowing the execution of the loop iterations to be overlapped, higher throughput can be achieved. The amount of overlap is controlled by the *initiation interval*. The initiation interval (II) indicates how many cycles are taken before starting the next loop iteration [1]. Thus an II of 1 means a new loop iteration can be started every clock cycle, which is the best case. The II needs to be larger than 1 in other cases, such as when there is a resource contention (multiple loop iterations need the same resource in the same clock cycle) or when there are loop carried dependencies (the output of a previous iteration is needed as an input to the subsequent iteration).

Figure 2 shows an example of loop pipelining [4]. Figure 2(A) shows the sequential loop, where the II=3, and it takes 8 clock cycles for the 3 loop iterations before the final write is performed. Figure  $2(B)$ shows the pipelined loop. In this case, there are no resource contentions or data dependencies. Hence the II=1, and it takes 4 clock cycles before the final write is performed. You can see that loop pipelining can significantly improve the performance of your circuit, especially when there are no data dependencies or resource contentions.

Now let's try loop pipelining with LegUp. First you need to choose the loop to pipeline. Open matrixmultiply.c with a text editor. Let's pipeline the for loop inside the *multiply* function. To do this, you need to add a label to the loop. Add a label called loop before the for loop as shown below.

loop: for( $k = 0$ ;  $k <$  SIZE;  $k++$ )

Once the loop has been labeled, open *config.tcl*. Uncomment the line:

```
loop_pipeline "loop"
```
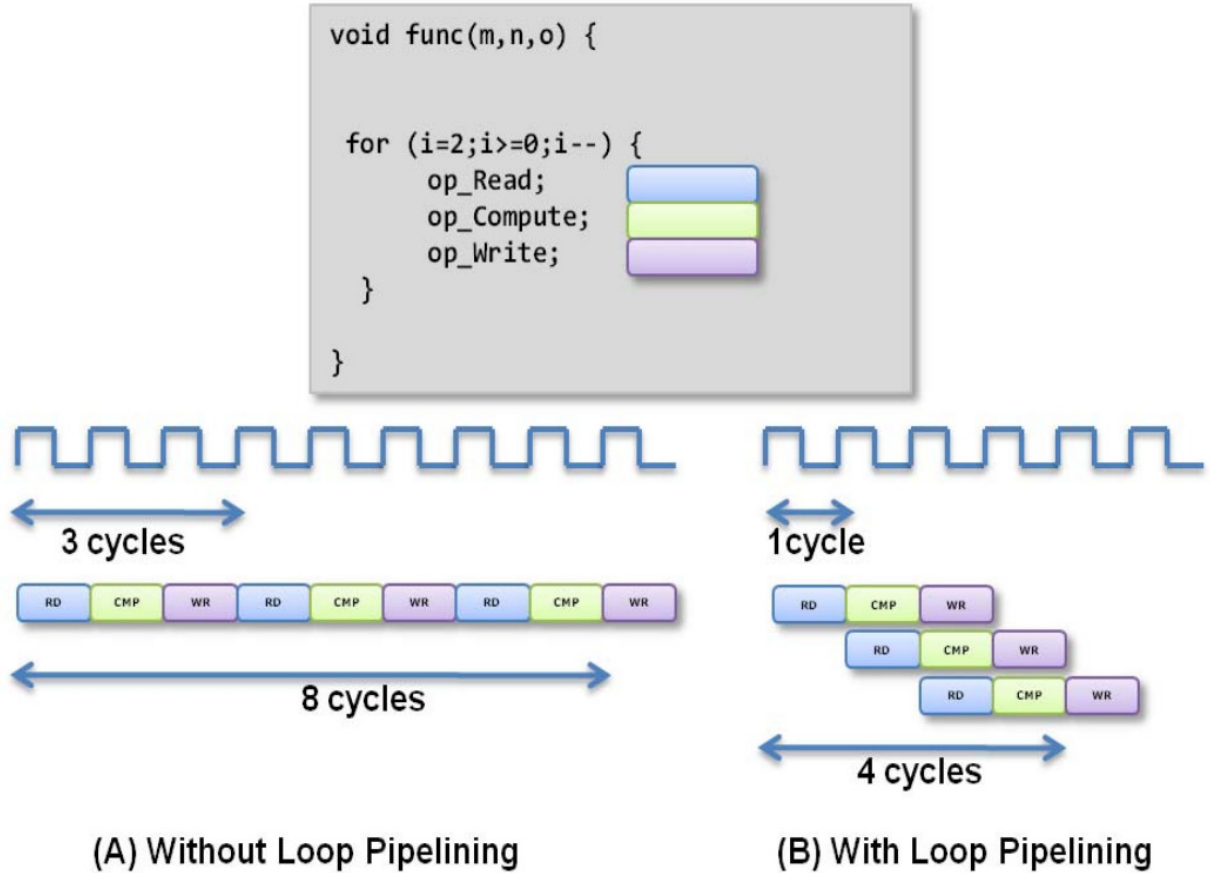

Figure 2: Loop Pipelining Example [4].

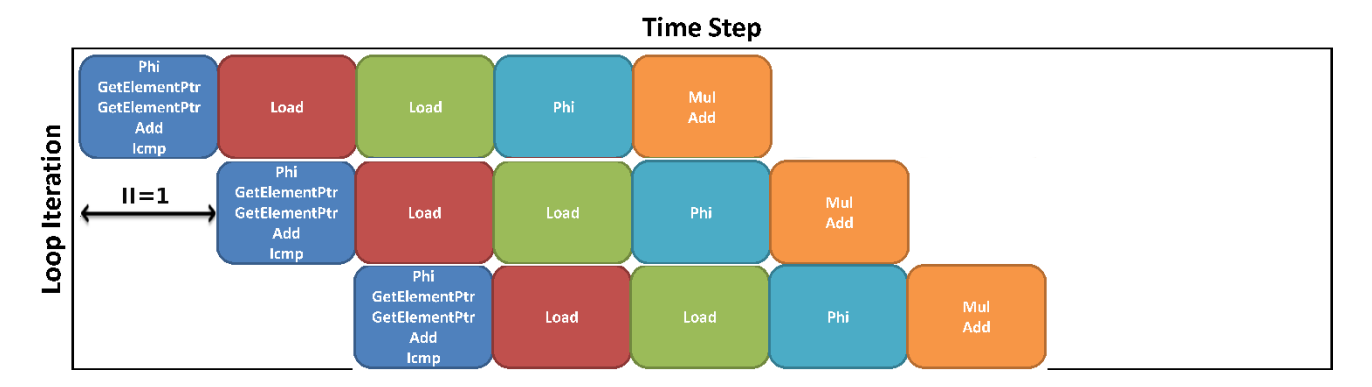

Figure 3: Schedule for Pipelined Loop.

This tells LegUp to pipeline the loop labeled as *loop*. Compile the program by running,

make

Let's look at the schedule for the pipelined loop. Open the GUI with the option of viewing the pipelined schedule:

scheduleviewer scheduling.legup.rpt -p pipelining.legup.rpt

To see the schedule, double click on the *main* bubble, then again on the *wait loop 1* bubble, which is the loop that is being pipelined.

Figure 3 shows the schedule for three iterations of the loop. Currently, with loop pipelining, there can only be one memory access per clock cycle. Here, the II=1 while the loads from the current iteration do not overlap with the loads from other iterations. You can see in the figure that there is only one load per time step for all loop iterations. We are currently working on supporting dual-ported memories with loop pipelining.

Now let's simulate the circuit. Run the following:

make v

It will produce the following result.

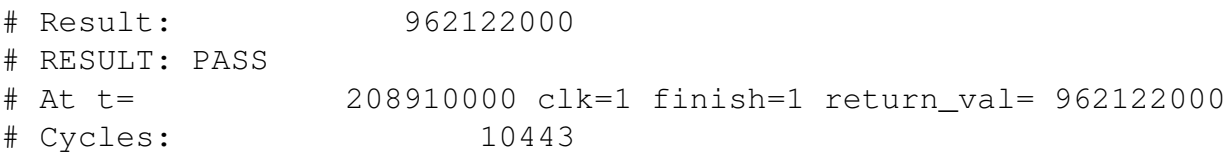

The circuit produced the correct result and has completed its execution in 10,443 clock cycles. Let's synthesize the circuit with Quartus II to obtain the *FMax* and area results. Run the following make targets.

make p; make f

Now look in the top.sta.rpt file in the *current directory* for the *Slow Model Fmax Summary* section. You should see an *FMax* of 117.66MHz. So the circuit took a total of  $88.75\mu s$  (10, 443  $*(1/117.66MHz)$ ) to run. To see the area results, look in the  $top$ . fit. summary file in the *current directory*. You will see the following:

| Category                 | <b>Pure SW</b> |          | Hybrid   Pure HW | <b>Pure HW with Pipelining</b> |
|--------------------------|----------------|----------|------------------|--------------------------------|
| Clock Cycles             | 233,247        | 111,887  | 33,243           | 10,443                         |
| <i>FMax</i>              | 72.19          | 75.33    | 112.75           | 117.66                         |
| Execution Time $(\mu s)$ | 3,231.02       | 1,485.29 | 294.84           | 88.75                          |
| Speedup over Pure SW     |                | 2.18     | 10.96            | 36.41                          |

Table 1: Summary of Results for different LegUp Flows.

Table 2: Area-delay products for different LegUp Flows.

| Category                     | <b>Pure SW</b> | <b>Hybrid</b> | <b>Pure HW</b> | <b>Pure HW with Pipelining</b> |
|------------------------------|----------------|---------------|----------------|--------------------------------|
| Area (ALMs)                  | 4,819          | 5,106         | 375            | 386                            |
| Execution Time $(\mu s)$     | 3,231.02       | 1,487.12      | 294.84         | 88.75                          |
| <b>Area-delay Product</b>    | 15,570,285.38  | 7,593,234.72  | 110,565        | 34,257.50                      |
| Percentage vs Pure SW $(\%)$ | 100.00         | 48.77         | 0.71           | 0.22                           |

```
Logic utilization (in ALMs) : 386 / 32,070 ( 1 % )
Total registers : 539
Total pins : 37 / 457 ( 8 % )
Total virtual pins : 0
Total block memory bits : 38,400 / 4,065,280 ( < 1 % )
Total RAM Blocks : 6 / 397 ( 2 % )
Total DSP Blocks : 2 / 87 ( 2 % )
```
In this section, you have learned how to use loop pipelining in LegUp to improve the performance of your circuit.

## 6 Evaluating the Results

Let's compare the results you have obtained from the previous experiments. Table 1 summarizes the results in terms of execution cycles, *FMax*, and total execution time (wall-clock time). Observe that wall-clock time is improved considerably as computations are moved from software to hardware.

Area-delay product is another important metric used for measuring the efficiency of hardware performance. Table 2 summarizes the results from the previous experiments. We have used the number of logic elements as the metric for area and the total execution time as the metric for delay.

# 7 Appendix: More on the LLVM Intermediate Representation

Returning to the schedule viewer GUI example, the first two instructions in the basic block are phi instructions. These instructions take a list of pairs as arguments, with one pair for each candidate predecessor basic block of the current block [2]. One of the pairs is chosen depending on which predecessor basic block was executed before the current basic block. Hence, in this example,  $\text{\$sum.} 0.2 \text{ i}$ , which is created from the sum variable in  $\mathbb C$ , is assigned to  $\mathbb O$ , if the program entered the loop body for the first time (coming from the %.preheader basic block), or else is assigned to %5 (looping back from the current basic block). %5 is assigned in state 6 which keeps a running sum of the multiplied matrix elements. The second *phi* instruction assigns a value to  $k.01.1.$   $k.01.1$  is the loop induction variable k, which is assigned 0 if entering the loop for the first time (coming from  $\frac{1}{2}$ , preheader basic block) or is assigned  $\frac{1}{2}6$  if coming from the same basic block.  $66$  is assigned to  $8k.01.i + 1$  in the same state (5 lines below).

The third and fourth instructions use  $q$ etelementPtr. This LLVM instruction returns a pointer to a location in an array, based on the array's base address and an offset. A load is performed from each one of the calculated addresses, which are assigned to  $\frac{1}{2}$  and  $\frac{1}{2}$  3. On the next two lines, the add instruction increments %6, which is the induction variable, and the icmp instruction checks whether the exit condition for the loop has been met. This completes state 3. The branch  $(br)$  instruction at the end of the basic block checks whether the previously evaluated  $\epsilon$  exitcond is true, in which case it exits the loop by branching to the %matrix.exit basic block, or else it loops back to the start of the current basic block.

## References

- [1] Michael Fingeroff. *High-Level Synthesis Blue Book*. Xlibris Corporation, 2010.
- [2] LLVM. *LLVM Language Reference Manual*.
- [3] University of Cambridge. *The Tiger MIPS processor (http://www.cl.cam.ac.uk/teaching/ 0910/ECAD+Arch/mips.html).*, 2010.
- [4] Xilinx, Inc. *Vivado Design Suite User Guide*.